## **PARANTEK<sup>Q</sup>**

7 N CAMERA IE

CAMERA

# DCC-1M0

## **CMOS IP VIDEO MODULE**

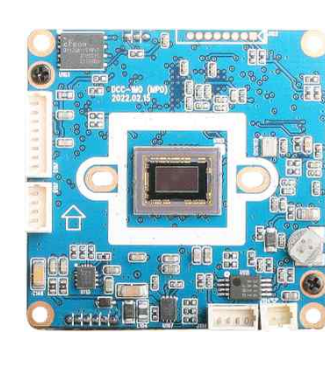

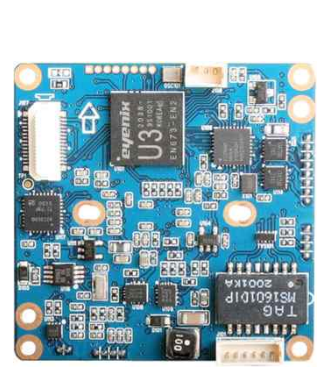

### **Main Features**

- § 1/2.8" 2.9μm Pixel Progressive Sony Starvis CMOS Sensor
- § 2 Mega Pixels Maximum 1080p (1920x1080)
- § Mountable Lens: Fixed & DC IRIS & AF Motorized Lens
- § TDN ICR Mechanism Available
- § WDR, DSS, 3D-NR Supported conditionally
- § Onvif Ver. 17.06 Compatible
- § Supported Video Codec: H.264, MJPEG
- § CMOS IP Video Module (42x42mm 1-board)

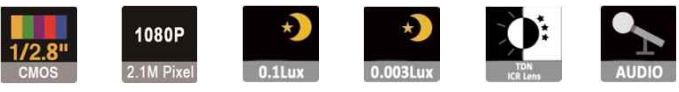

### **Specification**

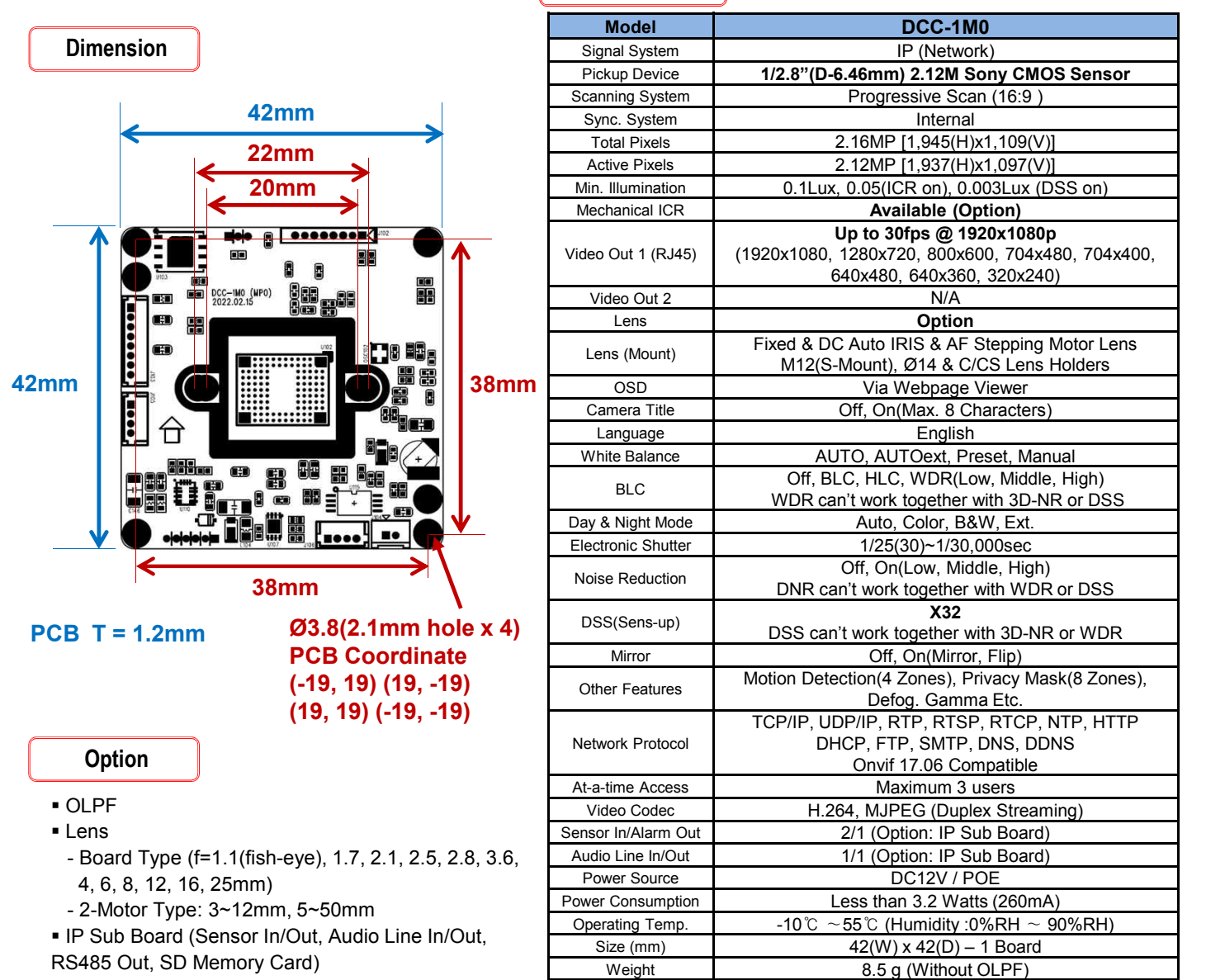

**www.parantek.com**

## **PARANTEK<sup>Q</sup>**

## DCC-1M0

## **CMOS IP VIDEO MODULE**

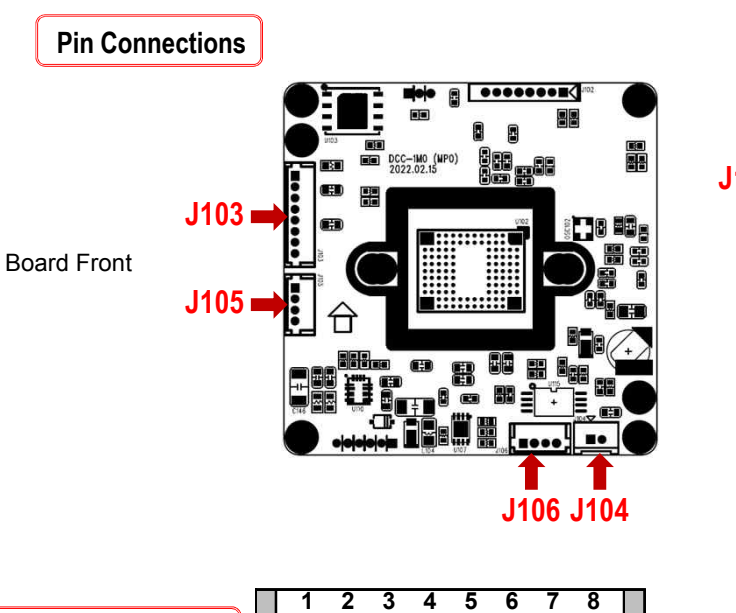

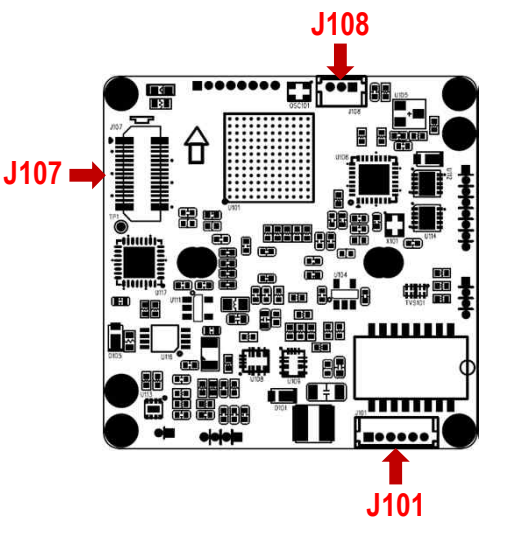

Board Rear

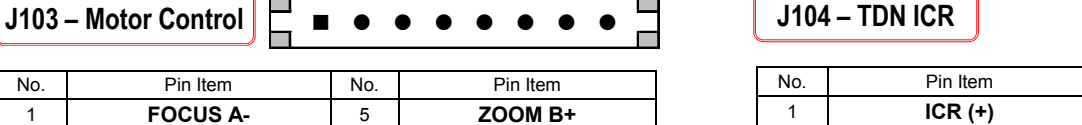

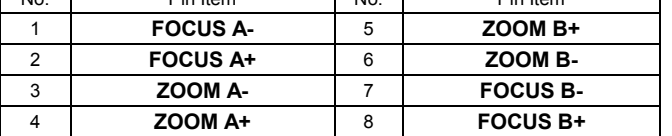

Wafer DIP type: **1.25mm pitch – 8 pin** Manufacturer: **Molex** MFG Part Number: **53047-0810**

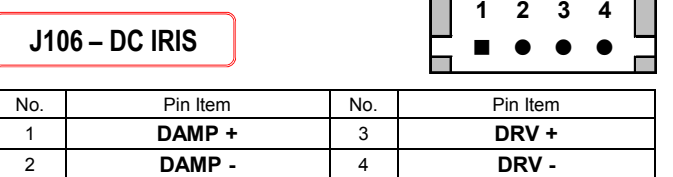

Wafer DIP type: **1.25mm pitch – 4 pin** Manufacturer: **Molex** MFG Part Number: **53047-0410**

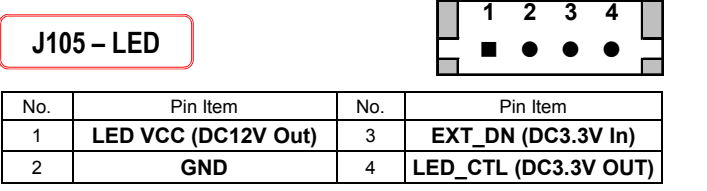

Wafer DIP type: **1.25mm pitch – 4 pin** Manufacturer: **Molex** MFG Part Number: **53047-0410**

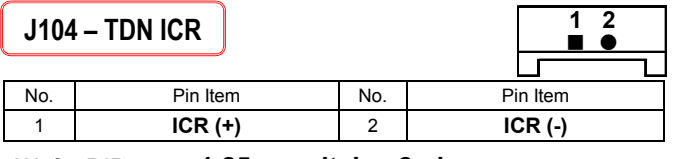

Wafer DIP type: **1.25mm pitch – 2 pin** Manufacturer: **Yeonho** MFG Part Number: **12512WS-02B**

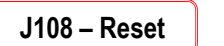

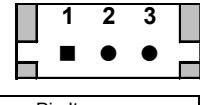

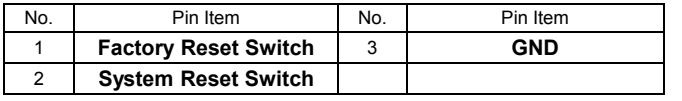

Wafer DIP type: **1.25mm pitch – 3 pin** Manufacturer: **Molex** MFG Part Number: **53047-0310**

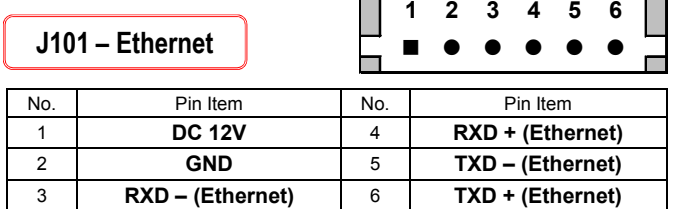

Wafer DIP type: **1.25mm pitch – 6 pin** Manufacturer: **Molex** MFG Part Number: **53047-0610**

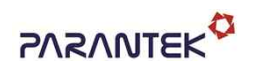

## DCC-1M0

### **CMOS IP VIDEO MODULE**

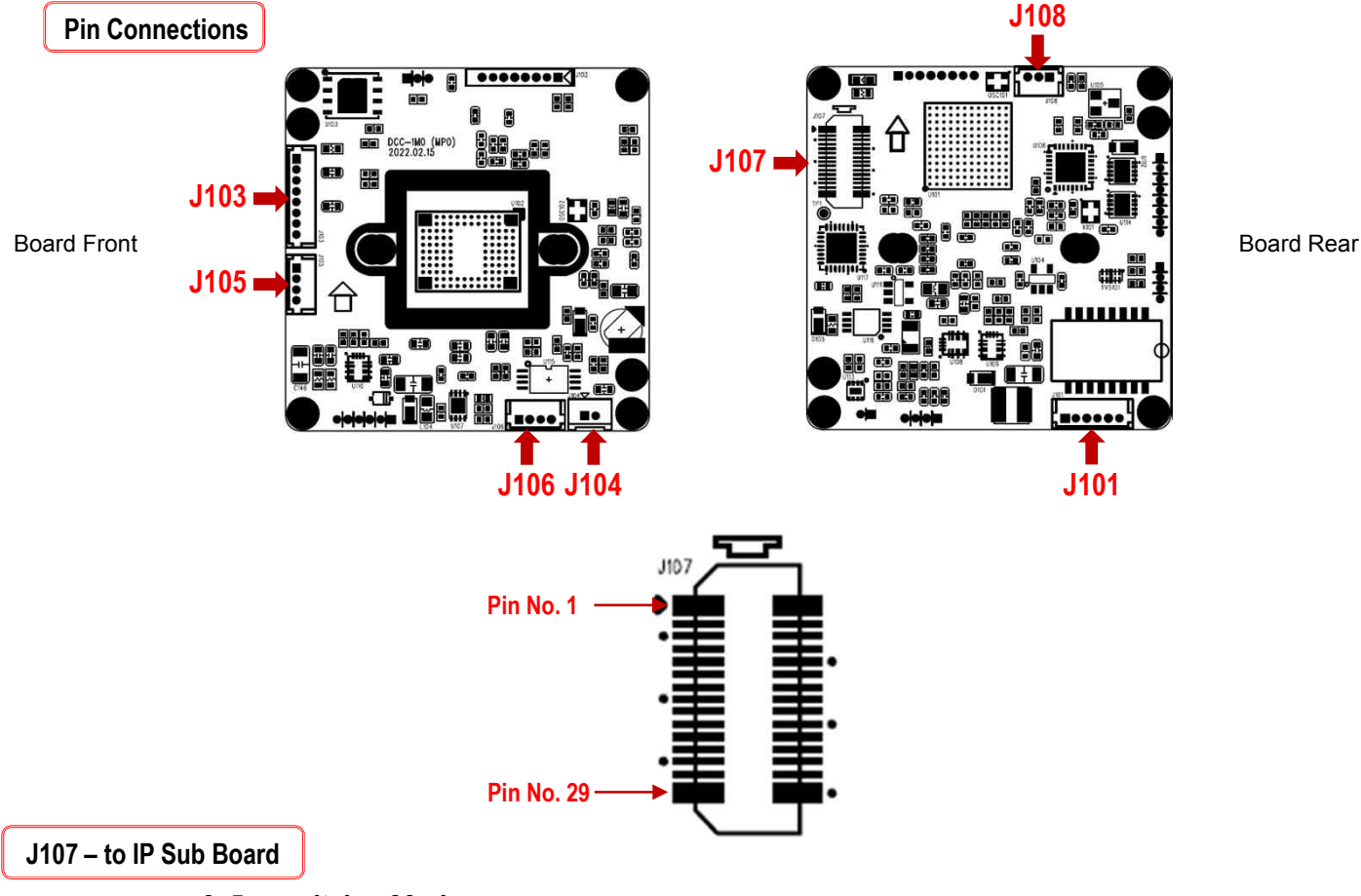

Wafer SMD type: **0. 5mm pitch – 30 pin** Manufacturer: **Panasonic** MFG Part Number: AXK6S30547YG (Socket) Connector on DCC-1M0 to IP Sub board. - Matching Part Number: **AXK5S30047YG (Header)** Connector on IP-Sub board to DCC-1M0.

PCB XY Coordinates: **(-16.7, 10)**

#### Features: **Line Audio In/Out, RS232C In/Out, Alarm In(2ea)/Out(1ea), Micro SD Memory, Factory Reset**

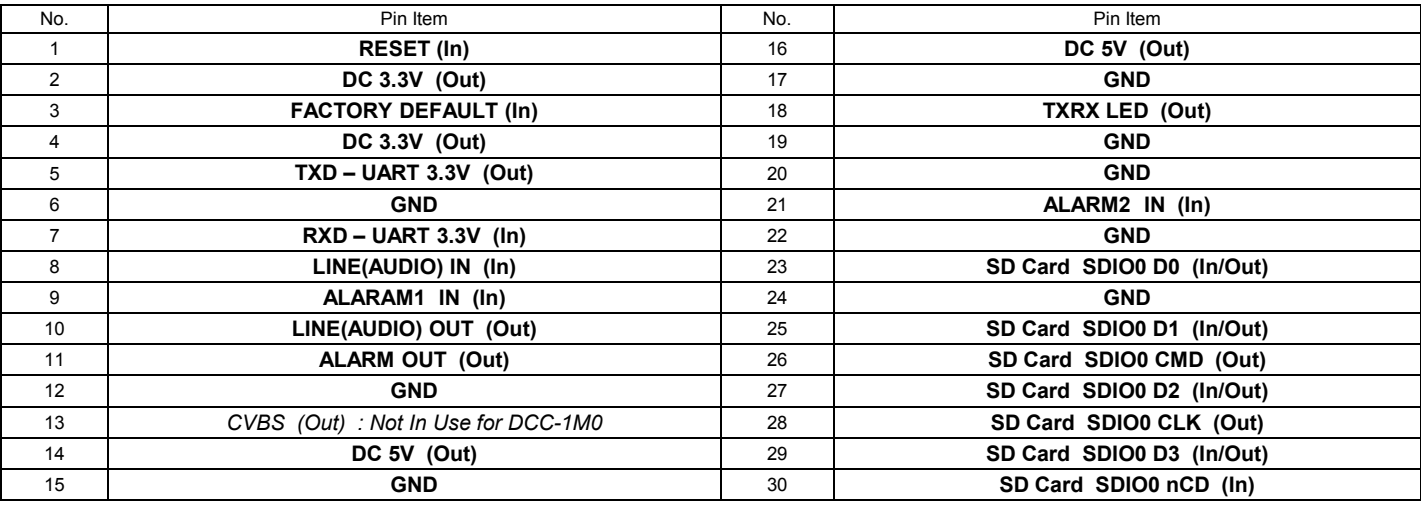

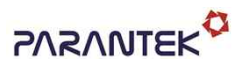

## DCC-1M0

### **CMOS IP VIDEO MODULE**

#### • **IP camera connection**

Connect LAN cable to RJ45 jack of camera

Connect the other end LAN cable to RJ45 jack of router or hub

If you are not using POE switcher to provide the power to the IP camera, connect regulated a DC12V power adaptor to the IP camera.

Wait for about 30 seconds until the camera initialization is completed

Factory Default IP address is **192.168.1.30**

Factory Default ID & Password are **admin / admin.**

#### • **Using IP Cam Search**

You can simply change the IP address by using 'IP Cam Search' provided.

Run IP Cam Search as administrator. Click "START" button when the IP camera is connected to your PC or network, all IP address will appear. This program can be downloaded from the SUPPORT section of our web site at www.parantek.com.

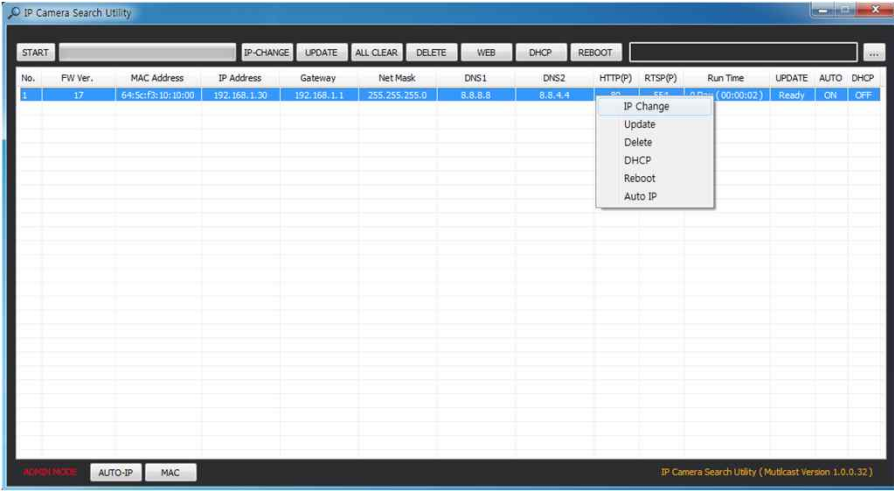

Choose & change the IP address of camera you want to change and click "IP change"

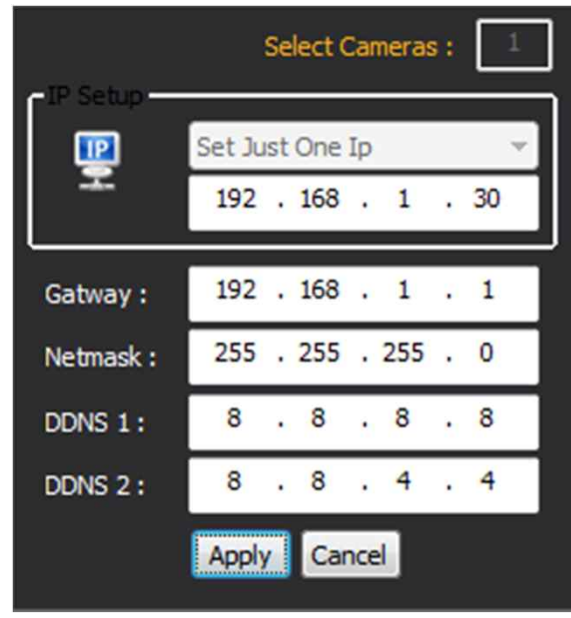

After click the "IP Change" button left window will be appeared. Once you click "Apply" button, the camera will reboot for 10second.

After reboot the camera, the changed IP address will be applied and appeared.

#### • **Checking Video by Web Viewer**

Run web browser and Input the IP address which taken from IP Search.

### • **Supported O/S & Web Browser**

- 
- O/S : Windows7, 8, 10, MAC Browser : Internet Explorer 11 or higher, Chrome , Firefox, Safari, Opera